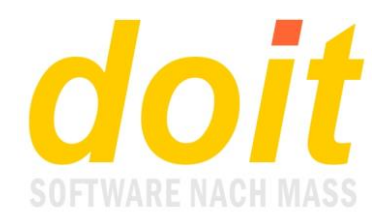

## **Hinweise zur neuen TN-Liste**

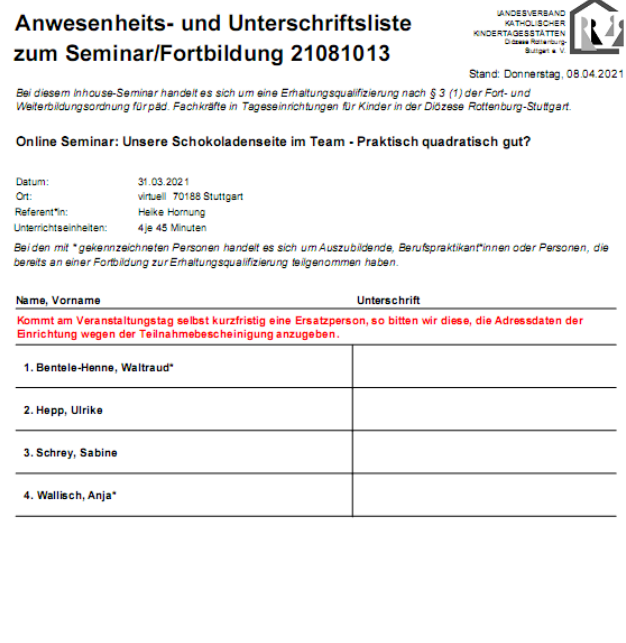

C Landesverband Kath. Kindertagesstätten Diözese Rottenburg-Stuttgart e. V

Die neue TN-Liste hat neben optischen Unterschieden auch funktionale. Dies sind variable Textfelder oben und unten vor Beginn der eigentlichen Liste, die in kursiver Schrift erscheinen. Die Inhalte dieser Felder werden bei der Veranstaltung in der Kursstammdatenmaske hinterlegt.

Außerdem können TN markiert werden, z.B. mit einem Sternchen, wie links zu sehen. Diese Markierung wird in der Kursliste über den Schalter "mehr..." bei der jeweiligen Person hinterlegt und zwar als zweites Zeichen im Statusfeld:

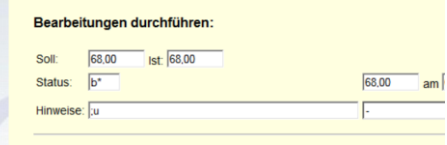

Statt des Sternchens kann es auch ein anderes Zeichen sein.

Die Floskeln hingegen werden bei der

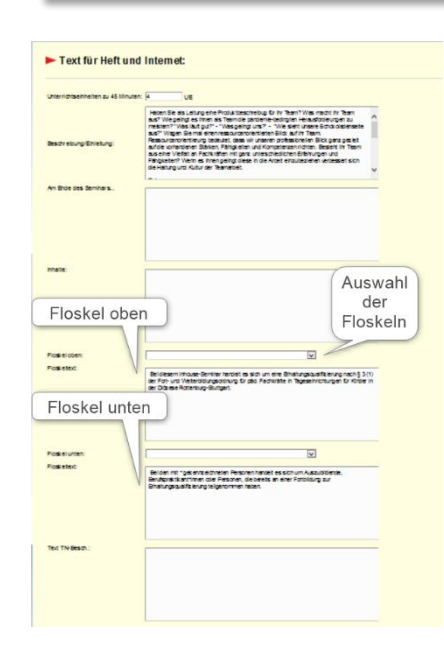

Veranstaltung gespeichert und zwar in dem Bereich, wo auch die Inhaltsbeschreibung zum Kurs verarbeitet wird.

Gedruckt wird immer der Text in dem großen Textfeld, das der jeweiligen Floskel zugeordnet ist. Oberhalb des Textfeldes befindet sich ein Dropdown-Menü, aus dem man die passende Floskel als Textbaustein auswählen kann. Das kann man tun, muss es aber nicht. Es ist auch möglich, einfach eine ganz individuelle Floskel direkt in das Textfeld zu schreiben.

Die Textbausteine können in beliebiger Zahl in der Autotexttabelle angelegt werden. Die Autotexttabelle erreicht man bekanntermaßen über das Hammersymbol bei einer beliebigen Kursmaske.

Microsoft<sup>®</sup> Certified **Professional** 

doit-SOFTWARE Fon (0 74 52) 30 98 E-Mail info@doitsoftware.de Internet: www.doitsoftware.de

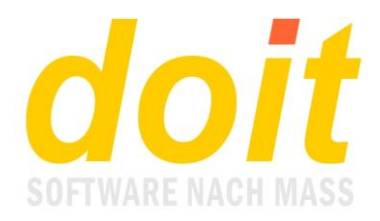

Damit die Bausteine erkannt werden, müssen Sie mit der Kennung "flo4" für die obere Floskel oder "flo5" für die untere angelegt werden. Hier ein Ausschnitt aus der Autotexttabelle, der dieses Prinzip veranschaulicht:

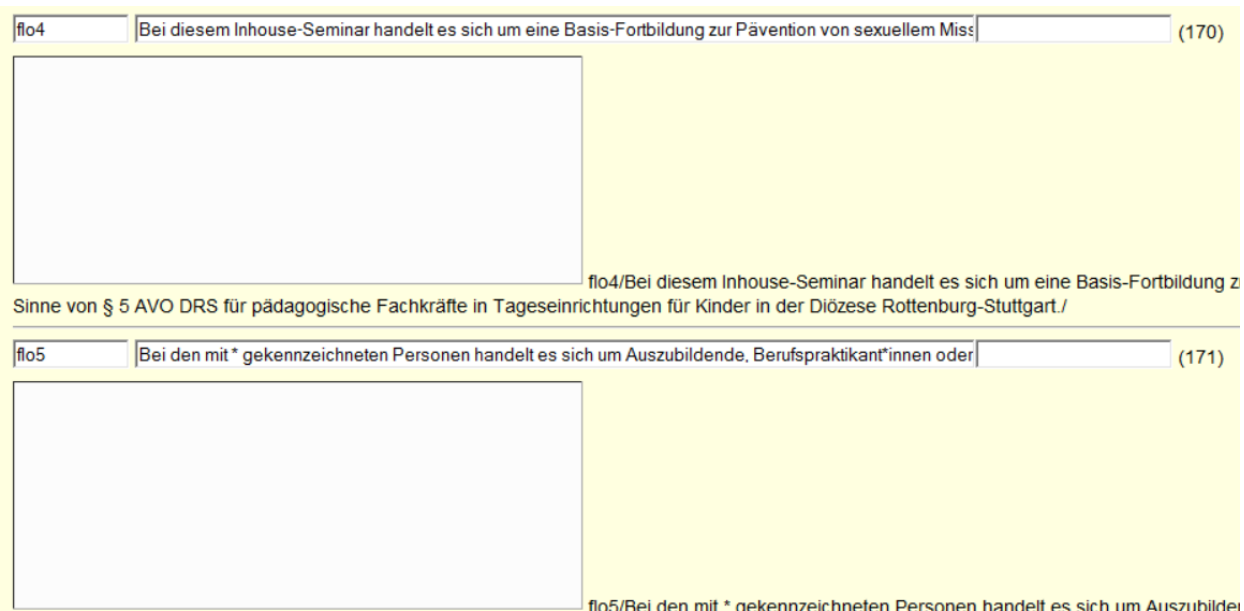

Die hinterlegten Textbausteine können maximal 254 Zeichen umfassen. Das darunter befindliche große Feld ist für diese Bausteine nicht nutzbar!